# **VUDU HD Movies**

### Brief introduction

VUDU is an on-demand service that offers high-definition movies on Web.

For enjoying more movies, please register and log in to your account.

## Operation instructions

You can access the VUDU HD Movies by the following methods:

- 1. Press the [HICAST@] button to display network main menu.
- 2. Press [◀/▶] button to select the VUDU HD Movies

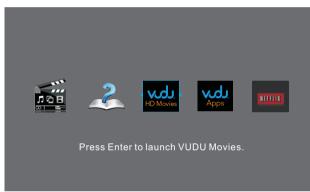

icon and press [ENTER] to enter it, or press [VUDU] button to enter directly.

- 3. Select the **Sign Up** icon on the VUDU HD Movies interface, and press [ENTER] to enter.
- Enter your email address to start your VUDU experience. (Refer to "How to Input the Email Address")
- Press [▲/▼/ ◀/▶] button to move the cursor to select service items in the VUDU HD Movies home page, and press [ENTER] button to confirm.
- In the process of watching a movie, press [ENTER] button to display/exit the tool bar, press [◄/▶] button to select the function icon, and press [ENTER] button to confirm.
- 7. Press [RETURN] button to return the upper menu, or press [EXIT] button to close the menu.

#### Tool Bar

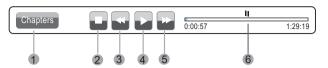

1. Chapters

Then press [ENTER] button to enter and press  $[\triangleleft/\triangleright]$  button to select the chapter.

- 3. Fast backward Then press [ENTER] button to select the backward speed. You can press [◀◀] button to achieve the function.
- 4. Play/Pause You can press [► II] button to play/pause directly when there is no control bar on the screen.
- 5. Fast forward

Then press [ENTER] button to select the forward speed. You can press  $[\blacktriangleright \triangleright]$  button to achieve the function.

6. Progress bar The progress bar when playing.

### How to Input the Email Address

- 1. Press [▲/▼/◀/▶] button to move the cursor to the address bar and press [ENTER] button to confirm.
- 2. Press [ENTER] button to display the keyboard. There are some shortcuts on the bottom of the keyboard so that you can input part of the address often used directly.

Other keys are used as the keyboard of your computer.

- Press [▲/▼/◀/▶] button to move the cursor to the characters you want to select and then press [ENTER] button to confirm.
   If you want to delete one character, move the cursor to Back key < and press [ENTER] button to confirm.</li>
- 4. Move the cursor to Done key and press [ENTER] button to confirm if you have completed the address input. Then the new address will appear on the address bar.

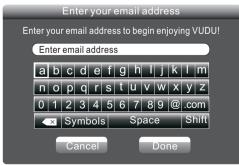

Shortcuts

### Website instructions

#### VUDU HD Movies home page

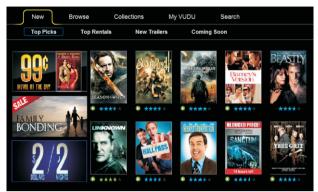

New: The latest movies Top Picks: Mostly picked up movies Top Rentals: Mostly rented movies New Trailers: Latest trailers Coming Soon: The movies can be picked soon Browse: Browse all the movies in VUDU Collections: Browse the classified movies My VUDU: The movies user bought or rented Search: Search movies in VUDU

#### VUDU HD Movies subpage

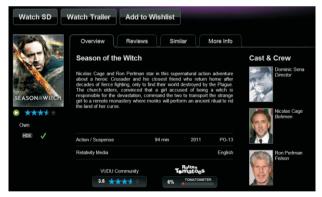

Rent/Own: To rent or buy current movie

Watch Trailer: To watch trailer of the current movie 2 Minute Preview: To preview current movie for 2 minutes

Add to Wishlist: Add current movie to your wishlist Rate/share: To rate current movie or share it to your friends in Facebook or Twiter

Overview: The overview of current movie

**Cast&Crew:** The cast and crew of current movies and find their related movies

- Reviews: The reviews of current movie
- Similar: The similar types of movies

More Info: The detail information of current movie

# VUDU Apps

#### Brief introduction

 $\mathsf{VuDu}\,\mathsf{Apps}$  - The applications platform for connected  $\mathsf{TVs}$ 

- VuDu Apps provides customers with access to a wide range of Internet services and applications including streaming video, music on demand, photo browsing, social networking and more.
- VUDU Apps supports the development of responsive apps designed specifically for use on home HD televisions.
- VUDU Apps uses a unique, cloud-based architecture optimized for consumer electronics devices, including delivering the latest applications to consumers without the need for software downloads or frequent firmware updates.
- Devices featuring VUDU Apps\* will begin shipping to consumers since the first quarter of this year.
- VUDU Apps\*\* allows you to see app updates while watching live television.

#### Operation instructions

You can access the VUDU Apps by the following methods:

- 1. Press the [HICAST@] button to display network main menu.
- 2. Press [◄/►] button to select the VUDU Apps icon and press [ENTER] to enter it.
- 3. Press [◄/►/▲/▼] button to select the widget you want to access, and press [ENTER] to enter it.
- 4. You can press [RETURN] to return the upper menu or press [EXIT] button to close the Widgets display.

### Website instructions

#### VUDU Apps home page

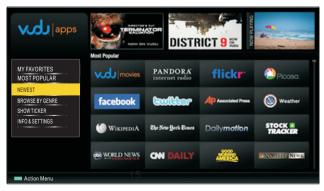

# **Advanced Features**

My favorites: The user's favorite Apps Most popular: The most popular Apps in VUdU **Newest:** The newest Apps in VUdU **Browse by genre:** Browse Apps by genre **Show Ticker:** Show the Apps at the bottom of screen while watching TV

Info&settings: VUDU Apps system information

## Netflix

#### Brief introduction

This function allows you to enjoy Netflix through the Internet. Netflix is an online DVD and Blu-ray Disc rental service, offering rental-by mail and streaming instantly to Netflix members.

#### 

- For more information on Netflix visit http://www.netflix.com/help or login to your Netflix account and click "Help" at the top of the page.
- The playing fluency and picture quality depend on the network speed and original bit rate.
- Illustrations are examples and may differ from the actual Netflix screens. The display and operations may change as a result of a software update. Use Netflix without configuring a proxy server. Part or all of Netflix may not be available when connecting to the Internet via a proxy server.

#### Operation instructions

- 1. Press the [HICAST@] button to display network main menu.
- 2. Press [◄/▶] button to select the **Netflix** icon and press [ENTER] to enter it, or press [NETFLIX] button to enter Netflix website directly.
- 3. Input Email and Password in following window to sign in. ( Refer to "How to Input the Email Address" )

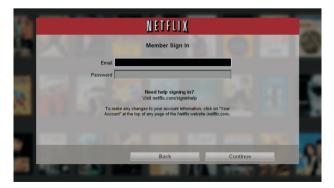

 Press [▲/▼/ ◀/▶] button to move the cursor to select service items in the Netflix home page, and [ENTER] button to confirm.

- 5. In the process of watching a movie, press operational buttons to control the movie.
- 6 Press [RETURN] button to return the upper menu, or press [EXIT] button to close the menu.

#### Website instructions

#### VUDU HD Movies home page

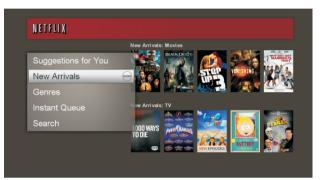

**Suggestions for you:** The movies suggested for you by Netflix

New Arrivals: The new movies in Netflix Genres: Browse movies in different genres Instant Queue: Movie wishlist Search: Search movies in Netflix

### Others

If you encounter any other issues during activation, refer to the following online resources:

- VUDU customer care: When you need to talk live with someone, contact VUDU customer care at 1-888-554-8838. To learn more about VUDU, visit the frequently Asked questions at www.vudu.com/support.
- Netflix customer service: US: (866) 716-0414 Canada: (866) 348-2353

# Advanced Features

# View the shared files on TV

- 1. Press [INPUT] button to select the **DMP** and press [ENTER] button to enter DMP mode.
- 2. The **DMP** menu appears on the screen as follow. Then you can view the shared folders.

You can see more operation of DMP in the next chapter.

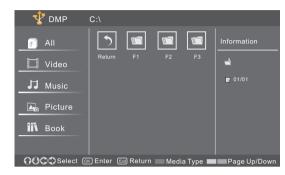

# **Digital Media Play**

Please note that Hisense will not assume any responsibility for any lost data and cannot guarantee perfect compatibility with all mass storage devices. Be sure to insert the USB disk or mobile hard disk with standard USB2.0 port.

- Press [INPUT] button to display the INPUT menu, press [▲/▼] button to highlight the DMP source, then press [ENTER] button to confirm. (If you want to exit DMP, you can press EXIT button or press INPUT button to switch to other sources).
- Press Red button to switch the media type.
- Press Yellow/Blue to turn to the previous/next page.
- 1. Press [▲/▼/ ◀/▶] button to select the folder/file you want to open and then press OK to enter/play the folder/file.
- 2. Press Exit to return to the previous directory.

### Enjoy Video Files

- 1. Press [Red] button to switch to All or Video.
- Press [▲/▼/ ◀/▶] to select the video you want to view.
- 3. Press [ENTER] button to play the video.
- 4. Press [■/Exit] button to exit the video and return to the previous directory.
- 5. Press Info button to display/exit the video control bar.
- 6. Press [◀/▶] button to select the function icon and then press [ENTER] to confirm.

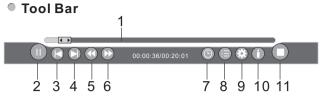

- 1. The progress bar when playing.
- 2. Play/Pause.

You can press  $[\blacktriangleright II]$  button directly to play/pause when there is no control bar on the screen.

- Play the previous video. You can press [I◄◀] button directly to achieve the function when no control bar display on the screen.
- 4. Play the next video.
  You can press [▶▶I] button to achieve the function when no control bar display on the screen.
- 5. Fast backward.

Then press [ENTER] button to select the backward speed. You can press [◀◀] button to achieve the function.

6. Fast forward.

Then press [ENTER] button to select the forward speed. You can press [▶▶] button to achieve the function.

7. Select time to play

1) Press [◀/▶] button to select the position you want to set.

2) Press 0~9 to set the time and press [A/V/ </ ] button to adjust it.

3) Press [ENTER] button to confirm and the video will to play at the time you have set.

- 8. Play list
  - 1) Press [Yellow/Blue] button to page and press [▲ /▼] button to select the video.

2) Press [ENTER] button to confirm. And press [EXIT] button to exit the menu.

9. Options

1) Press  $[\blacktriangle/\nabla]$  button to select the options in the menu.

- 2) Press  $[\blacktriangleleft/\blacktriangleright]$  button to select the settings.
- 3) Press [ENTER] button to confirm.

| Option Set                         |           |
|------------------------------------|-----------|
| Repeat                             | Once      |
| Picture Mode                       | User      |
| Subtitle Selection                 | NO        |
| AUDIO I                            | 1/1       |
|                                    |           |
| <b>∩</b> O <b>○</b> Select @ Enter | Exit Exit |

10. Program info

It allows you to view the program information.

11. Stop playback

#### **NOTE**

You can press Zoom button to change the aspect ratio(Normal, Full Screen, Original Size) while playing the video.

### Playable format list

| Files Format | Playable format                                                    |
|--------------|--------------------------------------------------------------------|
| Photo        | JPG                                                                |
| Music        | Мр3                                                                |
| Video        | MPEG1(.dat), MPEG2(.mpg/.ts),<br>XVID (.avi), H.264(.mov/.ts/.mkv) |

# **Enjoy Music Files**

- 1. Press [Red] button to switch to All or Music.
- 2. Press [▲/▼/ ◀/ ▶] button to select the music you want to view.

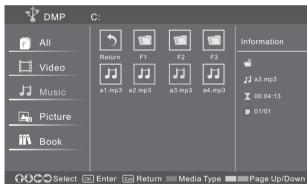

- 3. Press [ENTER] to play the music.
- 4.All the music is listed on the left. Press [▲/▼] button to select the music and press [▶] button to mark it. You can press [Yellow/Blue] button to turn to the previous /next page.
  - -Press [Green] button to select the Mode: Mark/All/Single.

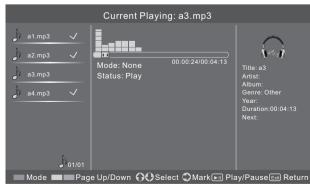

5. Press Exit to exit the music playback interface.

## **Browse the Pictures**

- 1. Press [Red] button to switch to All or Picture.
- 2. Press [▲/▼/ ◀/▶] button to select the picture you want to view.
- 3. Press [ENTER] to browse the picture.
- 4. Press [■/EXIT] button to exit the picture and return to the previous directory.

| 🖞 омр                                        | C:                                                                         |              |
|----------------------------------------------|----------------------------------------------------------------------------|--------------|
| All     Video     Music     Picture     Book | Return F1 F2 F3<br>Participation P2 P3 P3 P3 P3 P3 P3 P3 P3 P3 P3 P3 P3 P3 | Information  |
| GOOSelect @                                  | 🛛 🖾 Return 🔲 Media Type 💻                                                  | Page Up/Down |

#### Tool Bar

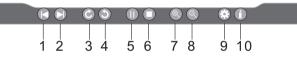

#### When browsing the pictures

Press [ENTER] button to display/exit the picture control bar, and press [◄/▶] button to select the function icon and then press [ENTER] button to confirm.

- Browse the previous picture. You can press[I◄] button directly to achieve the function when no control bar displays on the screen.
- 2. Browse the next picture. You can press [►►I] button directly to achieve the function when no control bar displays on the screen.
- 3. Allows the picture to rotate 90 degrees clockwise.
- 4. Allows the picture to rotate 90 degrees anticlockwise.
- 5. Play/pause. You can press [ENTER] button directly when no control bar on the screen.
- 6. Stop browsing the picture. You can press [■] button directly when no control bar on the screen.
- 7. Zoom in the picture.
- 8. Zoom out the picture.

# **Advanced Features**

 Option Set. Press [▲/▼] button to select the options and press [◄/▶] button to set them.

Speed - Allows you to browse the picture at different speed.

Effect - Allows you to set how the picture appears on the screen.

Background Music - Allows you to enjoy the music when browsing the pictures if it is set On.

| Option Set       | :    |
|------------------|------|
| Speed            | Fast |
| Effect           | None |
| Background Music | On   |
| Enter            |      |

10.Picture info. Allows you to view the picture information.

# **Browse the Text Files**

- 1. Press [Red] button to switch to All or Book.
- 2. Press [▲/▼/ ◀/▶] button to select the text you want to view.

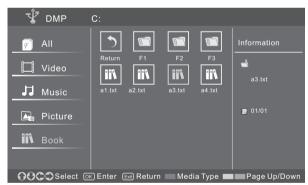

- 3. Press [ENTER] button to confirm.
- 4. Press [ /Exit] button to exit it and return to the previous directory.

### **Trouble Shooting**

When something appears wrong with your TV refer to below chart. If the proposed remedy's do not work, then unplug the AC cord from wall, wait at least 60 seconds, plug AC back in and then turn on the TV. If the problem still cannot be solved, please contact the help line provided on the warranty card or a professional technician.

| SYMPTOMS                                                                                                    | POSSIBLE SOLUTIONS                                                                                                    |
|----------------------------------------------------------------------------------------------------|----------------------------------------------------------------------------------------------------|
| No sound or picture.                                                                                        | <ul> <li>Check if the power cord is in the AC outlet and if it has electricity.</li> <li>Check if you have pressed [POWER] button on the TV or [POWER] button on the remote control.</li> <li>Check to see if LED light is either red or blue. If illuminated, power to TV is OK.</li> </ul>                                                                                                    |
| I have connected an external source to my TV and I get no picture and/or sound.                             | <ul> <li>Check for the correct output connection on the external source and for the correct input connection on the TV.</li> <li>Make sure you have made the correct selection for the input mode for the incoming signal.</li> </ul>                                                                                                    |
| When I turn on my television, there<br>is a few second delay before the<br>picture appears. Is this normal? | Yes, this is normal. That is the TV searching for previous setting information and initializing the TV.                                                                                                    |
| Picture is normal, but no sound.                                                                            | <ul><li>Check the volume settings.</li><li>Check if Mute mode is set "on".</li></ul>                                                                                                    |
| Sound but no picture or black and white picture.                                                            | <ul> <li>If black and white picture first unplug TV from AC outlet and replug after 60 seconds.</li> <li>Check Color Setting if picture is black and white.</li> </ul>                                                                                                    |
| Sound and picture distorted or appear wavy.                                                                 | <ul> <li>An electrical appliance may be affecting TV set. Turn off any appliances, if interference goes away, move appliance farther away from TV.</li> <li>Insert the power plug of the TV set into another power outlet.</li> </ul>                                                                                                    |
| Sound and picture is blurry or cuts out momentarily.                                                        | <ul> <li>If using an external antenna, check the direction, position and connection of the antenna.</li> <li>Adjust the direction of your antenna or reset or fine tune the channel.</li> </ul>                                                                                                    |
| Horizontal/vertical stripe on picture or picture is shaking.                                                | Check if there is interfering source nearby, such as appliance or electric tool.                                                                                                    |
| The plastic cabinet makes a<br>"clicking" type of sound.                                                    | "Click" sound can be caused when the room temperature changes. This change causes the television cabinet to inflate or contract, which makes the sound. This is normal and TV is OK.                                                                                                    |
| Black square appears in the center of my television screen?                                                 | The Closed Caption function is set in the "text" mode. To remove it, access Closed Caption from the menu screen and change the Mode setting from "text" to either "CC1" or "off".                                                                                                    |
| On some channels getting another<br>language or sometimes no sound at<br>all.                               | <ul> <li>That would indicate that the MTS mode on your unit is set to "SAP" mode. We suggest setting the MTS mode to either "Stereo" or "Mono". For further instruction, please see "Audio Adjust" or "MTS/SAP" in your user manual.</li> <li>SAP is Second Audio Program. It's a second audio channel that is usually used for a second language or descriptive audio for the visually impaired.</li> <li>MTS stands for Multichannel Television Sound, a standard that allows the encoding of 3 channels of audio within a standard NTSC (analog) video signal to a television. A television that is able to receive MTS Stereo allows you to watch television with stereo sound.</li> </ul> |

## **Trouble Shooting**

\_

| SYMPTOMS                                                                                      | POSSIBLE SOLUTIONS                                                                                                    |
|-----------------------------------------------------------------------------------------------|----------------------------------------------------------------------------------------------------|
| Not getting all of my cable channels<br>on the television or I'm only getting<br>13 channels. | <ul> <li>Check the cable connection for an incoming signal. Make sure the signal is coming OK. Best way to confirm signal is to use another TV and/or contact your cable company.</li> <li>Reprogram your channels. Press [MENU] button on your TV remote control, change Input Source setting to "Cable", then use "Auto Channels Search" to reprogram your channels.</li> </ul>                                                                                                    |
| [CHA / V] don't work when I set the<br>Channel to Cable? They work with<br>the Air setting?   | After switching to Cable, please auto program the channels. The TV will "remember" all the channels then the TV will allow you to surf the channels with [CH $\Lambda$ / V] buttons.                                                                                                    |
| Remote control does not work.                                                                 | <ul> <li>Confirm that TV still has power and is operational.</li> <li>Change the batteries in the remote control.</li> <li>Check if the batteries are correctly installed.</li> <li>Clean the front of the remote control (LED window).</li> <li>If using a universal remote, be sure to select the TV mode on the remote.</li> <li>If the remote still does not work: <ul> <li>-remove and reinstall the batteries correctly to reset the remote or install new batteries.</li> <li>-press TV and then Power to turn on the TV. With a universal remote if you have reset or changed the batteries you will need to reprogram the remote for the other units.</li> </ul> </li> <li>Check if there is obstruction between the remote control and the TV.</li> <li>TIP: If you have a digital camera/camera phone, you can aim the front of the remote at camera lenses (at this time, the camera should set on camera mode, not play mode). Observe the camera screen while pressing a button on the remote control is not working. You need to repair or replace the remote control.</li> </ul> |
| Network connection fail.                                                                      | <ul> <li>Check network physical connection, make sure connection is correct.</li> <li>Enter "menu", "Settings", "Network", "Configuration", make sure configuration is correct according to your network service provider.</li> <li>Enter "menu", "Settings", "Network", "Configuration", "Connection Test" item to make sure that network connection test is successful.</li> </ul>                                                                                                    |
| Connect VUDU/netflix fail.                                                                    | <ul> <li>Check network connection is correct, both physically and configuration.</li> <li>Enter "menu", "Settings", "Network", "Configuration", "Connection Test" item to make sure that network connection test is successful.</li> <li>For VUDU: Enter "menu", "Settings", "Network", "Configuration", "Applications", "VUDU", "Deactivation" item to reset VUDU account.</li> <li>For Netflix: Enter "menu", "Settings", "Network", "Configuration", "Applications", "Netflix", "Deactivation" item to reset Netflix account.</li> </ul>                                                                                                    |
| Log out VUDU/Netflix or change log in account.                                                | <ul> <li>For VUDU:         <ol> <li>Press [EXIT] button on remote to exit VUDU.</li> <li>Enter "menu", "Settings", "Network", "Configuration", "Applications", "VUDU", "Deactivation" item to reset VUDU account.</li> </ol> </li> <li>For Netflix:         <ol> <li>Press [EXIT] button on remote to exit VUDU.</li> <li>Enter "menu", "Settings", "Network", "Configuration", "Applications", "VUDU", "Deactivation" item to reset VUDU account.</li> </ol> </li> </ul>                                                                                                    |
| DLNA does not work.                                                                           | <ul> <li>Check network connection is correct, both physically and configuration.</li> <li>Make sure DLNA server (PC or Mac) has shared media content and allow TV to access shared media.</li> <li>Enter "menu", "Settings", "Network", "Applications", turn on "DLNA".</li> <li>Enter DMP source to find shard contents. The method is that select "DMP" source by using [INPUT] button on remote or press [HICAST@] button and then select "Multi-Media" lcon.</li> </ul>                                                                                                    |

#### General

### **NOTE**

Features, appearance and specifications are subject to change without notice.

| Mode                                | el Name       | F40K26EW                                                                               |
|-------------------------------------|---------------|----------------------------------------------------------------------------------------|
| Dimension                           | Without stand | Width: 37.3 inches(948 mm)<br>Height: 23.2 inches(589 mm)<br>Depth: 1.5 inches(39 mm)  |
|                                     | With stand    | Width: 37.3 inches(948 mm)<br>Height: 25.8 inches(655 mm)<br>Depth: 9.9 inches(251 mm) |
| Weight                              | Without stand | 32.2 lbs(14.6 kg)                                                                      |
| weight                              | With stand    | 37.5 lbs(17.0 kg)                                                                      |
| LCD Panel Minimum<br>size(diagonal) |               | 40 inches                                                                              |
| Screen resolution                   |               | 1920×1080                                                                              |
| Audio power                         |               | 7 W+7 W                                                                                |
| Power consumption                   |               | 75 W                                                                                   |
| Power supply                        |               | 120V ~60 Hz                                                                            |
| Receiving systems Digital           |               | NTSC                                                                                   |
|                                     |               | ATSC, 8-VSB, Clear-QAM                                                                 |
| Environmontol                       | anditiona     | Temperature: 41°F~95°F(5°C~ 35°C), Humidity: 20%-80% RH                                |
| Environmental conditions            |               | Atmospheric pressure: 86kPa-106kPa                                                     |
| Component Input                     |               | 480I, 480P, 720P/60Hz                                                                  |
|                                     |               | 1080I/60Hz, 1080P/60Hz                                                                 |
| VGA Input                           |               | VGA(640×480/60Hz), SVGA(800×600/60Hz)                                                  |
|                                     |               | XGA (1024×768/60Hz)                                                                    |
| HDMI                                |               | RGB/60Hz (640×480, 800×600, 1024×768)                                                  |
|                                     |               | YUV/60Hz (480I, 480P, 720P, 1080I, 1080P)                                              |
|                                     |               |                                                                                        |

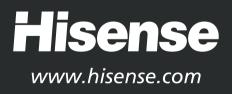